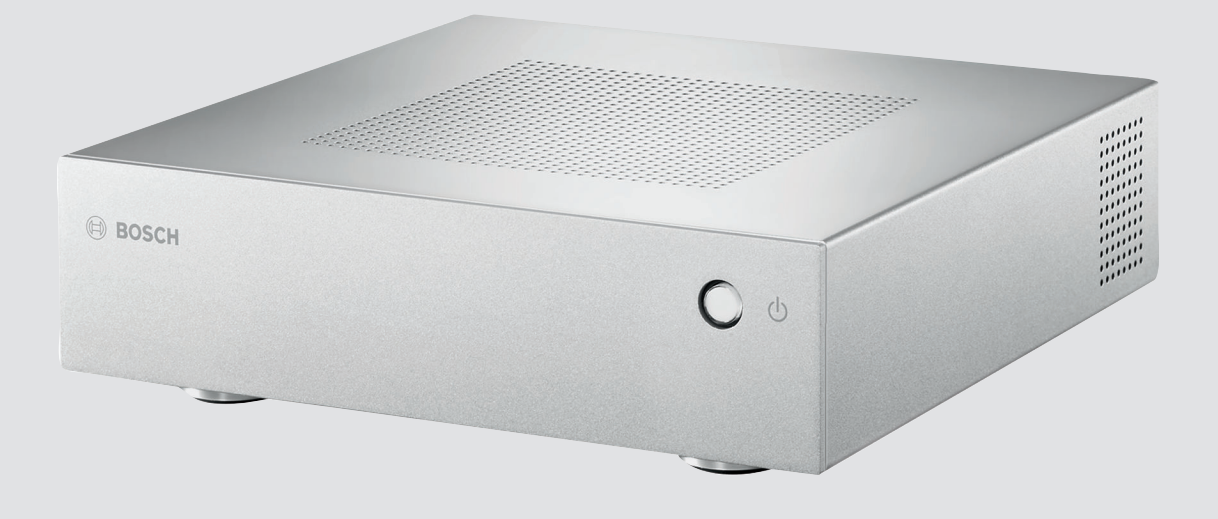

# **VIDEOJET decoder 7000** VJD-7000

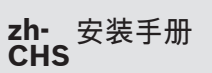

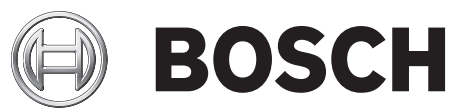

# 目录

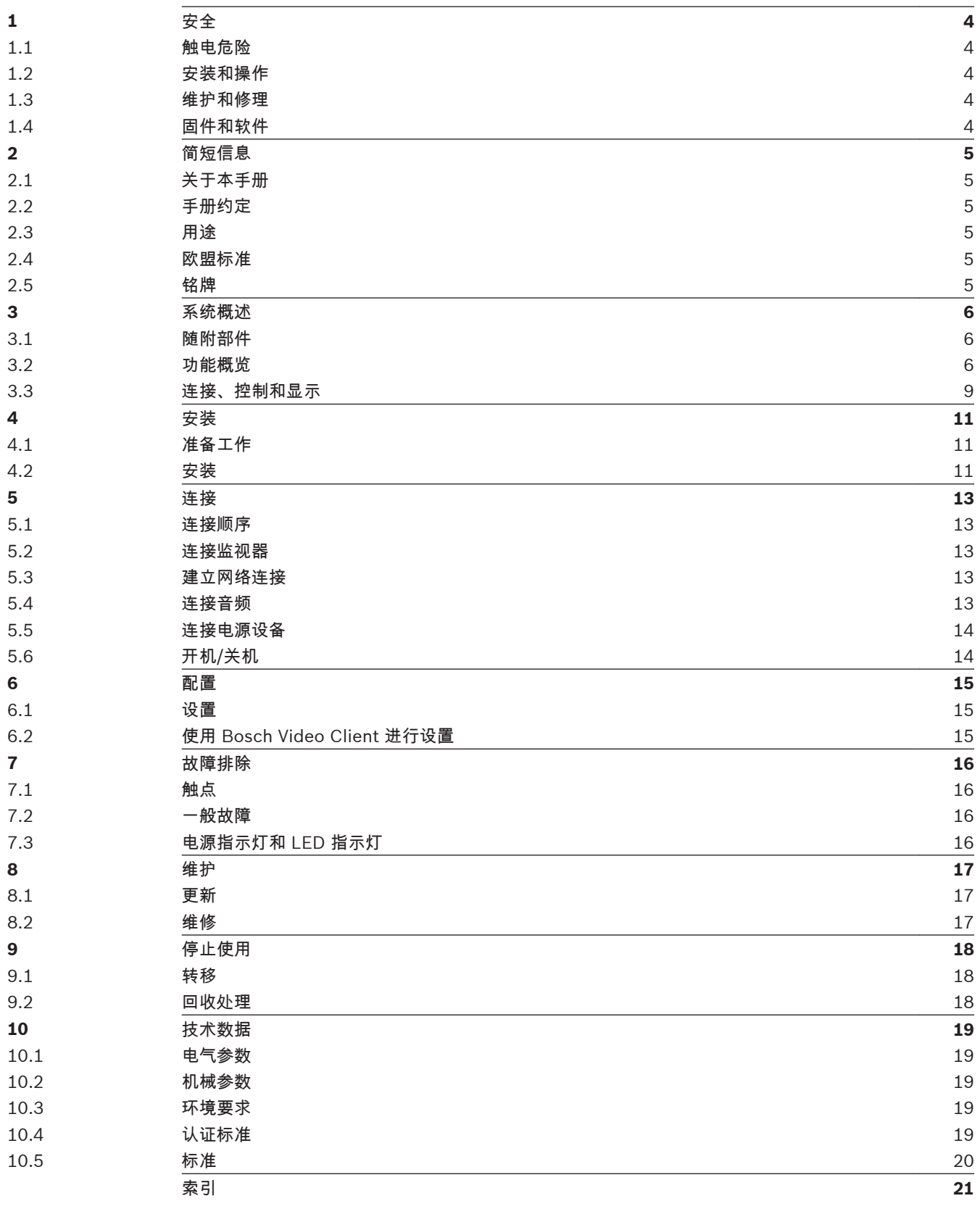

#### <span id="page-3-0"></span>安全 **1**

#### 触电危险 **1.1**

- 切勿将本装置连接到指定类型之外的其它任何电网。
- 仅使用随附的电源设备。
- 将本装置连接到接地的电源插座。
- 切勿打开外壳。
- 切勿打开电源设备的外壳。
- 如果发生故障,请切断电源设备与电源和其它所有装置的连接。
- 仅在干燥、防风雨的场所中安装电源设备和本装置。
- 如果不能确保安全操作本装置,请不要使用,并妥善保管以防他人擅自操作。 在这些情况下,请 让 Bosch Security Systems 检查装置。
- 在下列情况下,可能无法进行安全操作:
- 装置或电源线存在明显的损坏迹象
- 装置无法正常操作
- 装置暴露在雨天或潮湿的环境中
- 装置中落入了异物
- 在较差的条件下存放了很长时间
- 在运输过程中受到重压

#### 安装和操作 **1.2**

- 安装期间,必须始终遵循相关的电气工程规章和准则。
- 安装本装置需要具备相关的网络技术知识。
- 安装或操作本装置之前,确保您已阅读并理解了连接到本装置上的其它设备(如监视器)的说明文 档。 它们包含有关正确使用设备的重要安全说明和信息。
- 请仅执行本手册中介绍的安装和操作步骤。 其它任何操作都可能导致人身伤亡、财产损失或设备 损坏。

#### 维护和修理 **1.3**

- 切勿打开装置的外壳。 本装置中没有用户可维修的部件。
- 切勿打开电源设备的外壳。 电源设备中没有用户可维修的部件。
- 确保所有维护或维修工作仅由合格的维修人员(电气工程师或网络技术专家)执行。 如有任何疑 问,请与经销商的技术服务中心联系。

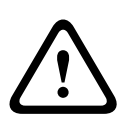

# 电池爆炸的风险

警告**!**

用错误类型的电池进行更换可能会有爆炸的风险。 更换电池时,请仅使用制造商推荐的电池类型。 按 照说明处理废旧电池。

#### 固件和软件 **1.4**

- VIDEOJET decoder 7000 只能通过已安装的固件和软件产品进行操作。
- 您不能安装其它固件或软件。

#### <span id="page-4-0"></span>简短信息 **2**

#### 关于本手册 **2.1**

本手册适用于负责安装和操作 VIDEOJET decoder 7000 装置的人员。 工作人员必须始终遵循国际、 国家和任何地区的电气工程规章要求。 此外,工作人员还需要具备相关的网络技术知识。 本手册介绍 如何安装装置。

手册约定 **2.2**

警告**!**

本手册中使用了下列符号和标记来提醒用户注意一些特殊的情况:

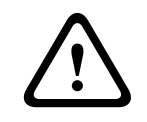

使用这个信号词和符号表示如果不遵守所述的安全说明,可能会危及人身安全。 它表示危险情况,如 不加以避免,可能导致死亡或严重伤害。

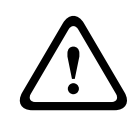

# 小心**!**

使用这个信号词和符号表示如果不遵守所述的安全说明,可能会危及人身安全。 它表示危险情况,如 不加以避免,可能导致轻度或中度伤害。

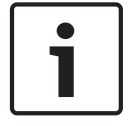

# 注解**!**

使用此信号词和符号表示如果不遵守所述的安全说明,可能造成装置或其它设备损坏或导致数据丢失。

# **2.3**

# 用途

VIDEOJET decoder 7000 高清晰视频解码器通过数据网络(以太网 LAN、互联网)接收视频信号与音 频信号并对其进行解码,然后以每秒多达 30 个图像的速度显示来自摄像机与编码器的使用 H.264 或 MPEG-4 编码的高清晰和标准清晰视频。 本装置主要与视频监控 (CCTV) 系统配合使用。 除以上场合 之外,这些装置不得用于其它用途。

如果遇到与装置使用相关的问题,且在本手册中找不到答案,请联系您的销售合作伙伴,也可以联系以 下地址:

Bosch Sicherheitssysteme GmbH

Robert-Bosch-Ring 5

85630 Grasbrunn

德国

www.boschsecurity.com

#### 欧盟标准 **2.4**

VIDEOJET decoder 7000 符合欧盟标准 89/336(电磁兼容性)、73/23 以及修订版 93/68(低电压 标准)的要求。

#### 铭牌 **2.5**

为便于准确识别,型号名称和序列号标在外壳的底部。 如有必要,请在安装前记下此信息,以便在遇到 问题或订购备用件时使用。

<span id="page-5-0"></span>系统概述 **3**

#### 随附部件 **3.1**

- 1 个 VIDEOJET decoder 7000 高清视频解码器
- 1 个带有欧盟和美国电源线的国际标准电源设备
- 4 个螺丝连接的支架
- 1 个监视器安装套件
- 1 本快速安装指南
- 1 个安全提示

注解**!**

– 粘性 MAC 地址标签

检查收到的物品是否齐全并且完好无损。 如果发现任何损坏,请将装置交由 Bosch Security Systems 检查。

#### 功能概览 **3.2**

## 高清视频解码器

VIDEOJET decoder 7000 通过 IP 网络以每秒高达 30 幅图像的速度显示来自摄像机和编码器的采用 H.264 或 MPEG-4 编码的高清 (HD) 和标清 (SD) 视频。

它能以 10 Mbps 的速率完美解码四个 1080p30 视频流或四个 H.264 720p60 视频流或六个 H.264 720p30 视频流。 此外,在保持最高清晰度的情况下,它还能以高达 6 Mbps 的速率对来自快速移动的 AUTODOME 摄像机的十二个 H.264 标清视频流同时进行解码。 当以高达 2.5 Mbps 的速率连接来自 媒体活动场景的 H.264 标清视频流时,最多可显示 20 个视频流。

VIDEOJET decoder 7000 可直接驱动其屏幕布局可独立配置的两个高清显示屏,因此是采用纯平监视 器幕墙(每个监视器成本适中)的应用场合的理想选择。

相对于强大的解码能力而言,VIDEOJET decoder 7000 体形极为小巧,非常适合需要节省空间解决方 案的任何显示应用场合。

## 遥控器

使用 Bosch 综合视频管理系统远程控制查看模式和建立视频连接。

# 操作系统

VIDEOJET decoder 7000 基于 Mini-ITX 板上最新的 Intel H77 Express 芯片集以及主频为 3.1 GHz 的 Core i3 CPU。 该系统将 16 GB 闪存模块作为操作系统与应用程序的启动介质。 使用千兆位以太网 端口。

系统运行专门为 Bosch 量身定制的 Microsoft Windows 7 嵌入式操作系统以及 Monitor Wall 软件 (基于支持高清视频的 VideoSDK 5),两者都已进行微调,可支持高清视频解码。

VIDEOJET decoder 7000 提供三个监视器输出,即 DVI-I、HDMI 和 DP;您在同一时间可使用其中两 个输出。

## 高性能

将高清 IP 视频传输到高性能 VIDEOJET decoder 7000,然后在大型纯平高清监视器(例如,高性能 32 英寸 或 55 英寸 博世高清 LCD 监视器)上以超高清晰度显示该视频。

VIDEOJET decoder 7000 能够完美解码四个全高清 1080p30 视频流或四个 720p60 视频流或六个 720p30 视频流,例如,以其中一个预先定义的可快速切换的布局进行显示。 在保持全清晰度和帧速率 的情况下,它能够以高达 6 Mbps 的速率处理最多十二个标清视频流,并将其显示在两个 16:9 监视器 上的 1+5 视图中。

解码器能以较低的清晰度、比特率或帧速率显示多达 60 个视频流,并可采用各种可选择的屏幕布局进 行排列。

在操作期间,您可以通过控制视频管理系统随时切换布局。 可根据报警方案切换布局。

VIDEOJET decoder 7000 支持横向与纵向的视频和监视器。 布局将会自动适应,从而以最佳方式利用 可用的屏幕空间。

访问安全性

解码器为访问网络、装置和数据通道提供了多种安全级别。 系统访问受两层密码保护。

为了全面保护数据,解码器支持 SSL,它采用多达 256 位密钥对每个视频通信通道独立加密。

## 防恶意软件

VIDEOJET decoder 7000 采用了防止病毒和其他恶意软件的设计。 为防止出现安全漏洞,已安装的 Bosch 软件将限制操作和维护处理,并且嵌入式操作系统根据需求进行量身定制。 该解码器上仅运行 Microsoft 和 Bosch 软件。 其防火墙可提供最高的安全级别并允许所需的最低服务通信。 全部访问均 有密码保护,USB 和其他存储设备已禁用且更新文件已验证并加密,防恶意软件的性能因此被提升到最 高。

易于升级

当新固件或软件发布时,可对解码器进行远程升级。 这可以确保产品保持最新状态,从而轻松保护用户 的投资。

# <span id="page-7-0"></span>总结

VIDEOJET decoder 7000 提供以下主要功能:

- 通过 IP 数据网络接收视频和音频
- 以每秒多达 30 个图像的速度进行 H.264 或 MPEG-4 解码
- 最多可以同时为 4 条 1080p30 分辨率的 H.264 高清视频流、4 条 720p60 分辨率的视频流或 6 条 720p30 分辨率的视频流 (全部以 10 Mbps 速率传输)进行解码
- 可以同时为多达 12 条最高速率为 6 Mbps 的 H.264 标清视频流(可扩展到多达 20 条最高速率为 2.5 Mbps 的视频流)进行解码
- 集成以太网端口 (10/100/1000 Base-T)
- 通过 TCP/IP 对所有内部功能进行配置和远程控制,也通过 HTTPS 确保安全
- 密码保护功能可以防止非授权的连接或配置更改
- 软件上载方便维护
- 灵活的控件和数据通道加密功能
- 用于线路连接的双向音频(单声道)
- 依照国际标准 G.711 进行音频编码

<span id="page-8-0"></span>连接、控制和显示 **3.3**

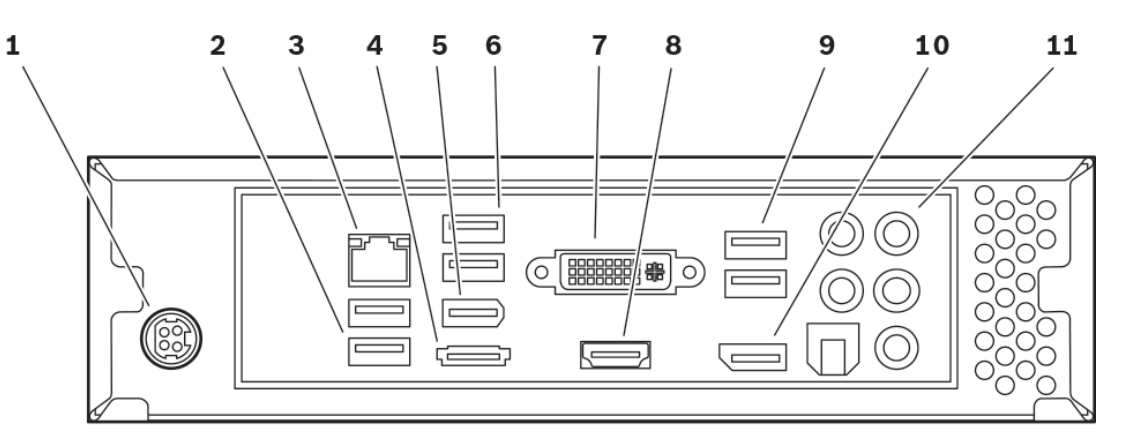

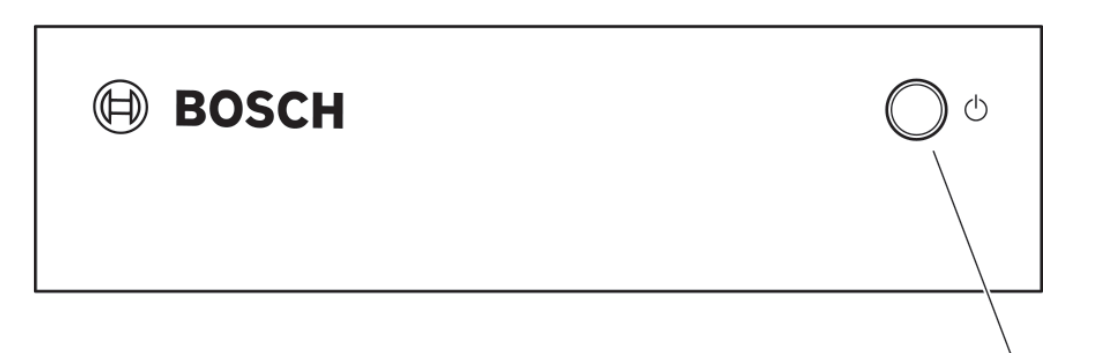

- **1** 电源插孔 用于连接随附的电源设备
	- **2** USB 端口
	- **3** RJ45 插孔 用于连接到以太网 LAN(本地网络)、10/100/1000 MBit Base-T
	- **4** eSATA 端口 禁用
	- **5** IEEE 1394a 端口 禁用
	- **6** USB 端口
	- **7** DVI-I 监视器插孔 用于通过 DVI-I 电缆连接监视器
	- **8** HDMI 监视器插孔 用于通过 HDMI 电缆连接监视器
	- **9** USB 端口
	- **10** DP 监视器插孔 用于通过 DP 电缆连接监视器

12

- <span id="page-9-0"></span>**11** 音频连接(单声道) 用于音频连接的 3.5 毫米/1/8 英寸立体声插孔线路输出/线路输入
- **12** 主开关 用于打开和关闭装置,当打开装置时,指示灯呈蓝色亮起

## 请参阅

– [电源指示灯和](#page-15-0) *LED* 指示灯*,* 页面 *16*

<span id="page-10-0"></span>安装 **4**

准备工作 **4.1**

> VIDEOJET decoder 7000 和电源设备仅供室内使用。 选择一个合适的安装地点,确保满足所有环境条 件。

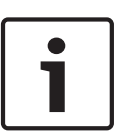

注解**!**

装置的环境温度必须在 0 至 +40°C(+32 至 +104°F)之间。 相对湿度不能超过 90%。 本装置和电源设备在工作期间会产生热量,因此您应该确保装置与热敏物体或设备之间通风良好,并预 留足够的空隙。 请注意,每台装置(不包括电源设备)的最大热功率可达 460 BTU/h。

请确保满足以下安装条件:

- 不要将本装置或电源设备安装在加热器或其他热源附近。 避免将装置放在阳光直射的场所。
- 所有通风孔必须保持畅通无阻。 不要将多个装置垂直堆叠。
- 应预留足够的空间进行布线。
- 确保本装置和电源设备通风良好。 留意总热量输出,特别是在交换机柜中安装多个装置的情况。
- 进行连接时,只使用配套电缆或使用不受电磁干扰的合适电缆。
- 布置和连接所有电缆时,应小心谨慎以免损坏电缆,并在需要时采取足够的电缆应力消除措施。
- 避免使本装置受到超过规定上限的撞击、打击和剧烈振动,否则可能导致本装置永久损坏。

**4.2**

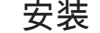

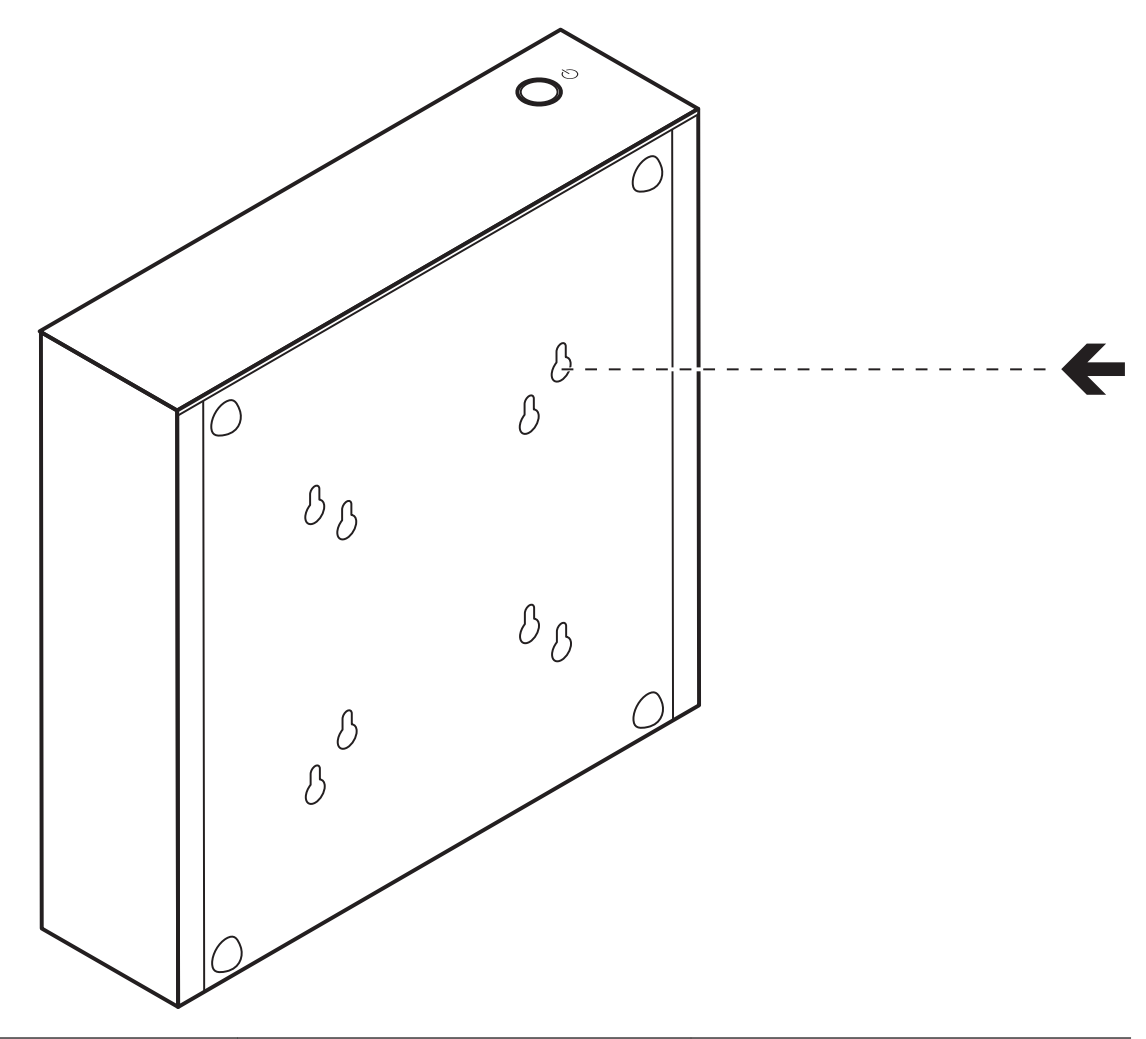

您可以使用提供的安装套件将解码器安装到认可的监视器。

小心**!**

# 装备落下造成的伤害

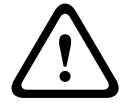

安装位置必须能够可靠地固定该装置。 此外,安装位置的承重能力至少应达到装置重量的 4 倍。 如果将装置安装在监视器背面,请仅使用 Bosch Security Systems 认可的监视器。 您可以从供应商 或直接通过 Bosch Security Systems 获得认可的监视器的列表。 我们会不断更新和扩充此列表。

在监视器后端安装装置时,请确保装置与墙壁或其它监视器之间通风良好并具有足够的间隙,尤其在墙 壁上并排安装多个监视器时,您应更加注意通风和间隙问题。 此外,您也可以用螺丝将已提供的四个支架固定到解码器的底部,然后将装置放置在合适的平面上,确 保不会掉落。

<span id="page-12-0"></span>连接 **5**

连接顺序 **5.1**

# ī

**5.2**

# 连接监视器

注解**!**

您必须将合适的监视器连接到解码器。 您可以从供应商或直接通过 Bosch Security Systems 获得认可 的监视器的列表。 我们会不断更新和扩充此列表。

在完成其他所有连接之前,不要将解码器连接到电源设备。 否则,系统将无法自动分配 IP 地址,而且

该装置提供三个监视器输出 (即 DVI-I、HDMI 和 DP ) ; 可同时使用其中两个。

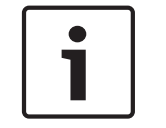

# 注解**!**

将监视器连接到 DVI-I 输出时,切勿使用 DVI 至 VGA 适配器。 监视器必须配备 DVI 输入。

将会设置错误的监视器分辨率。 这可能导致装置严重损坏。

- 1. 决定进行多达两个监视器连接。
- 2. 使用相应的监视器电缆连接每个监视器。 当连接到 DVI-I 监视器插孔时,请使用带 DVI-I 插头的监 视器电缆。

#### 建立网络连接 **5.3**

您必须使用带 RJ45 插头的标准 UTP 5 类电缆将解码器连接到 10/100/1000 Base-T 网络。

4 通过 RJ45 插孔将装置连接到网络。

在完成所有连接后,当您接通解码器的电源时,RJ45 插孔上的 LED 指示灯亮起,表示已正确建立网络 连接。 左侧 LED 指示灯呈绿色闪烁,表示装置正在通过网络传输数据包。

# 请参阅

– [电源指示灯和](#page-15-0) *LED* 指示灯*,* 页面 *16*

#### 连接音频 **5.4**

解码器配有音频端口,用于传输音频线路信号(输入和输出,均为单声道)。 音频信号双向传输并与视频信号同步。 因此,举例来说,您可以连接扬声器。 在所有情况下都应遵循 以下技术规格要求。

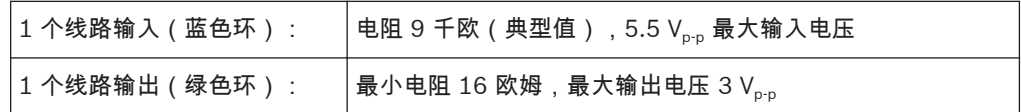

立体声插头必须按以下方式连接:

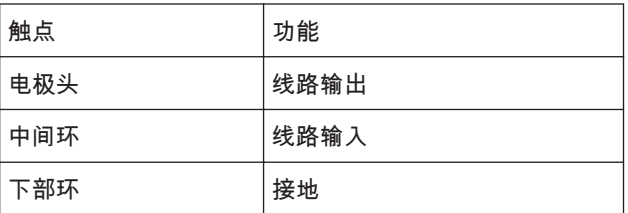

1. 使用 3.5 毫米(1/8 英寸)立体声插头将带线路电平的音频源连接到线路输入插孔(蓝色环)。

2. 使用 3.5 毫米(1/8 英寸)立体声插头将一对扬声器连接到线路输出插孔(绿色环)。

#### <span id="page-13-0"></span>连接电源设备 **5.5**

注解**!**

通过单独的电源设备(作为交付物品的一部分)进行供电。 它提供两条电源线,一条适用于欧盟,另一 条适用于美国。

# $\bullet$

在完成其他所有连接之前,不要将解码器连接到电源设备。

1. 将解码器连接到电源设备。

2. 选择合适的电源线,将电源线的一端插入电源设备,然后将另一端插入电源。 现在,本装置可投入使用。

仅将随附的电源设备与合适的电源线配合使用。 将本装置连接到接地的电源插座。

#### 开机**/**关机 **5.6**

VIDEOJET decoder 7000 在其前面板上配备了电源开关。

- 1. 按一下位于前端的电源开关,可打开装置的电源。 开关内的蓝色指示灯亮起。
- 2. 要关闭装置的电源,请再次按电源开关。 蓝色指示灯熄灭。

3. 打开监视器的电源,以便在完成启动过程后看到用户界面。

您可以在 Monitor Wall、Bosch Video Management System 或 Video Client 的相关文档中找到有关 这些功能和操作的所有信息。

<span id="page-14-0"></span>配置 **6**

# **6.1**

在网络中操作装置之前,必须为它分配一个有效的网络 IP 地址和兼容的子网掩码。

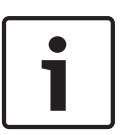

# 注解**!**

设置

默认情况下,已在装置的网络设置中启用了 DHCP。

在网络中存在活动的 DHCP 服务器的情况下,您必须知道 DHCP 服务器分配的 IP 地址,才能操作装 置。

出厂时预设了以下默认地址:192.168.0.1

您可通过我们的 Video Client 软件或其他管理系统执行设置过程。 可以在正在使用的视频管理系统的 相关文档中找到有关配置的所有信息。

#### 使用 **Bosch Video Client** 进行设置 **6.2**

要获得最新版本的 Video Client 管理软件,请访问互联网上的 Bosch 产品目录。 此程序使您可以方便 快捷地在网络中实施和设置该装置。

安装程序

- 1. 从互联网上的 Bosch 产品目录下载 Video Client。
- 2. 将文件解压缩。
- 3. 双击安装程序文件。
- 4. 按照屏幕上的说明进行安装。

# 配置装置

您可以在安装完成后立即启动 Video Client。

 $\circ$ 

1. 双击桌面上的 **Bosch Webe Client 图标以启动该程序。 此外,也可通过开始按钮和程序菜单**(路径:开 始/程序/Bosch Video Client/Bosch Video Client)启动应用程序。

- 2. 首次启动程序时,会打开一个向导,该向导可帮助您检测和配置网络上的设备。
- 3. 如果该向导未自动启动,请单击 【 \_\_\_\_ 以打开 Configuration Manager 应用程序。 然后,单击 工具菜单上的配置向导**...**。
- 4. 按照配置向导窗口中提供的说明进行操作。

# 软件重新启动

您可以借助 Configuration Manager 应用程序直接重新启动软件。

- 1. 打开 Configuration Manager 应用程序。
- 2. 右键单击窗口左侧列表中的装置条目,然后从上下文菜单中选择 重置 命令。

# 其它参数

您可以借助 Bosch Video Client 中的 Configuration Manager 应用程序检查和设置其它参数。 有关此 操作的详细信息,请参见这些应用程序的说明文档。

请注意,默认情况下,未激活音频功能。 要使用音频连接,请在配置装置时激活相应的设置。

#### <span id="page-15-0"></span>故障排除 **7**

#### 触点 **7.1**

如果您无法解决故障,请联系您的供应商或系统集成商,也可直接前往 Bosch Security Systems 客户 服务中心。

下表用于帮助您确定故障原因和解决问题(如有可能)。

**7.2**

# 一般故障

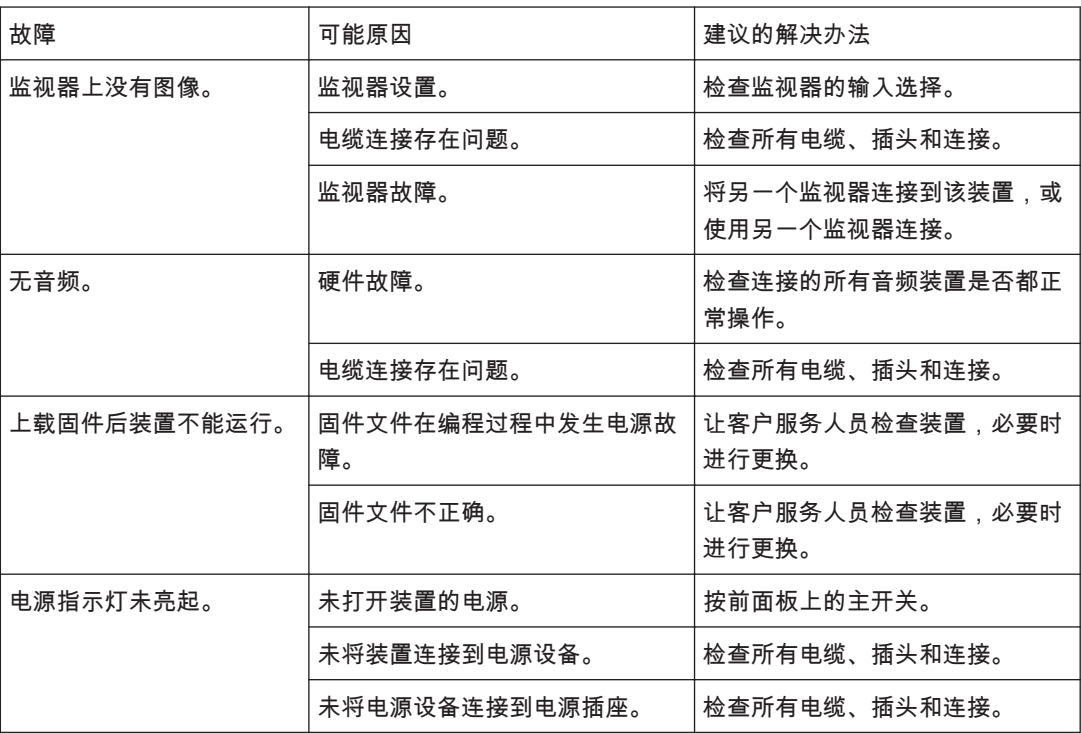

#### 电源指示灯和 **LED** 指示灯 **7.3**

VIDEOJET decoder 7000 在前端的电源开关内部具有指示灯,在后端的 RJ45 插孔上具有两个用于显 示工作状态的 LED 指示灯:

电源指示灯

关: 关于 计数量已关闭电源或未连接到电源设备。

呈蓝色亮起: 装置已接通电源。

**RJ45** 插孔 **LED** 指示灯

- 左侧 LED 指示灯: 熄灭:未建立 LAN 连接。 绿色:已建立 LAN 连接。 呈绿色闪烁:正在发生 LAN 活动。 右侧 LED 指示灯: 熄灭:10 Mbps 数据传输速率。
	- 绿色:100 Mbps 数据传输速率。 黄色:1000 Mbps 数据传输速率。

#### <span id="page-16-0"></span>维护 **8**

#### 更新 **8.1**

通过 Configuration Manager 应用程序或其它使用中的管理系统来执行固件和软件更新。 请参阅相关 文档。

#### 维修 **8.2**

- 切勿打开装置的外壳。 本装置中没有用户可维修的部件。
- 切勿打开电源设备的外壳。 电源设备中没有用户可维修的部件。
- 确保所有维护或维修工作仅由合格的维修人员(电气工程师或网络技术专家)执行。 如有任何疑 问,请与经销商的技术服务中心联系。

### <span id="page-17-0"></span>停止使用 **9**

#### 转移 **9.1**

VIDEOJET decoder 7000 应与本安装手册一并交付。

#### 回收处理 **9.2**

Bosch 产品采用高品质的材料和组件进行设计和制造,可以回收利用。

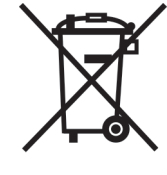

该符号表示在电气和电子设备达到其使用寿命期限时,应与生活垃圾分开处理。 欧盟国家设有专门的收集机构来处理废旧的电气和电子产品。 请通过当地的社区垃圾收集/回收中心处 理本设备。

<span id="page-18-0"></span>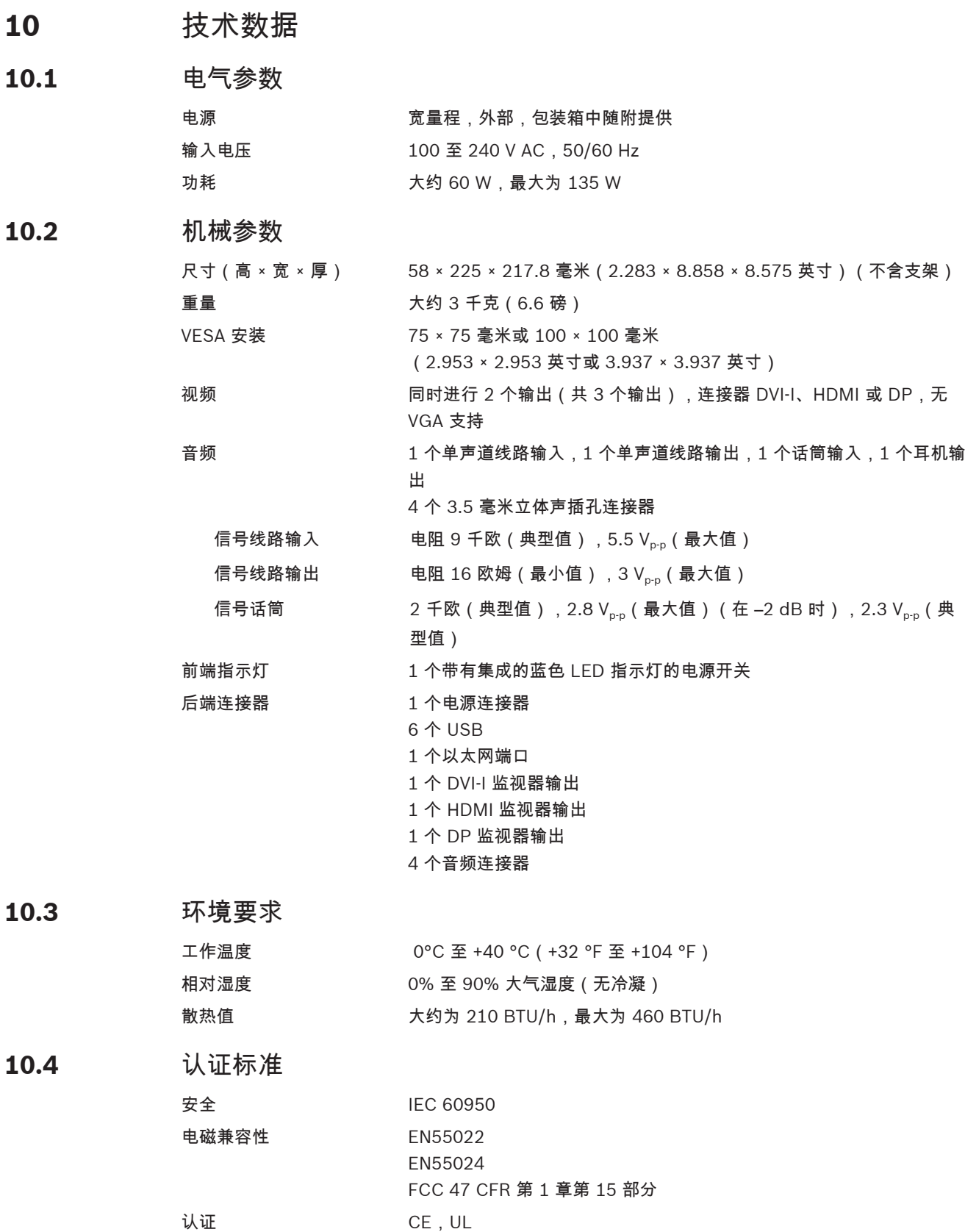

<span id="page-19-0"></span>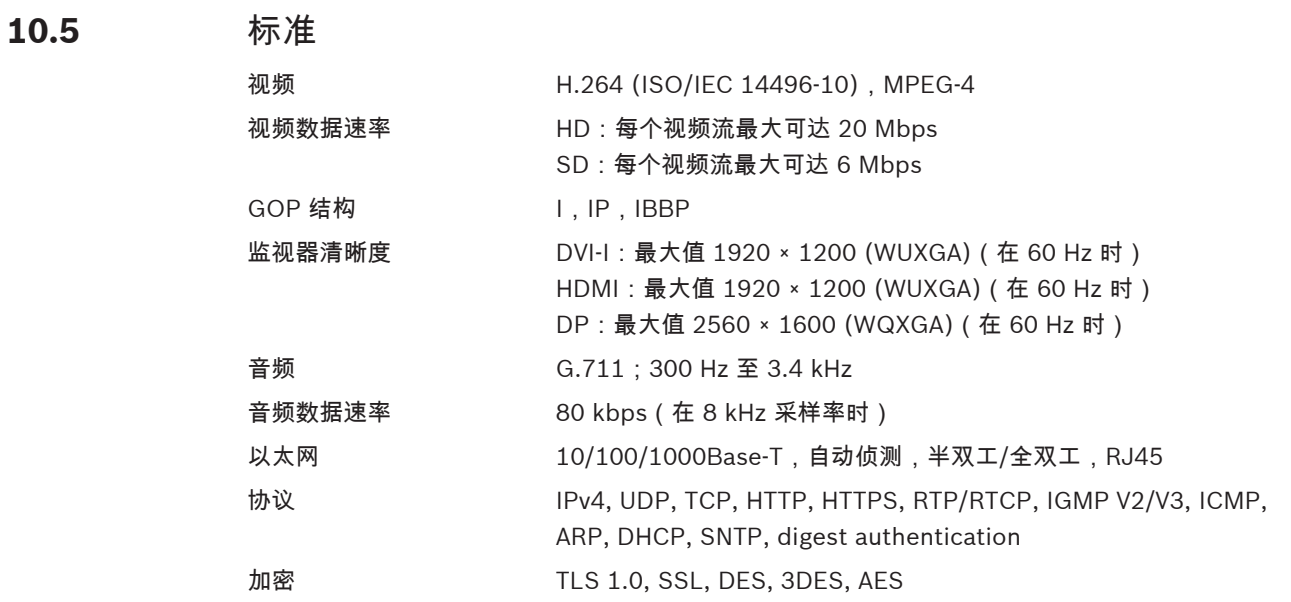

# <span id="page-20-0"></span>索引

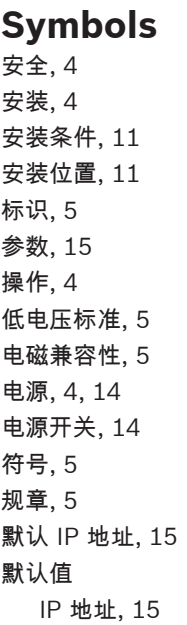

软件重新启动[, 15](#page-14-0) 网络[, 13](#page-12-0) 网络连接[, 9](#page-8-0) 危险[, 4](#page-3-0) 维护[, 4](#page-3-0)[, 17](#page-16-0) 维修[, 4](#page-3-0)[, 17](#page-16-0) 序列号[, 5](#page-4-0) 音频连接[, 10](#page-9-0)[, 13](#page-12-0) 约定[, 5](#page-4-0) 主要功能[, 8](#page-7-0)

# **D**

DHC[P, 15](#page-14-0)

# **I**

IP 地址 默认值[, 15](#page-14-0)

# **Bosch Sicherheitssysteme GmbH**

Robert-Bosch-Ring 5 85630 Grasbrunn Germany **www.boschsecurity.com** © Bosch Sicherheitssysteme GmbH, 2013